# **HR-8RC**

# **取扱説明書**

**保証書付**

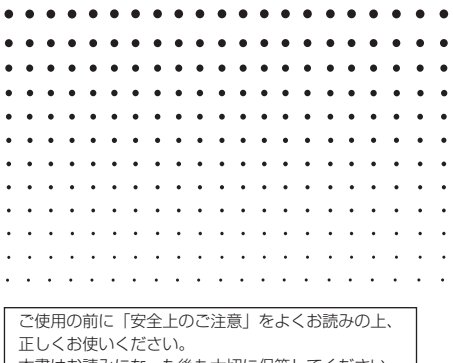

本書はお読みになった後も大切に保管してください。

# 93-1174000003

SA1612-A **© 2016 CASIO COMPUTER CO., LTD.** **CASIO.** 

# **安全上のご注意**

このたびは、カシオ製品をお買い上げいただき、誠にありがとうござ います。

- ご使用の前に、必ずこの「安全上のご注意」をよくお読みの上、取扱 説明書の記載に従って、正しくお使いください。
- 本書は、お読みになった後も大切に保管してください。

死亡または重傷を負う可能性がある内容を示してい ます。 軽傷を負う可能性および物的損害が発生する可能性 がある内容を示しています。 **警告 注意**

絵表示の例

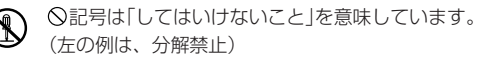

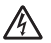

記号は、「注意すること」を意味しています。

(左の例は、感電注意)

● 記号は「しなければならないこと」を意味しています。

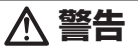

- ACアダプターについて
	- 布団、毛布などをかぶせて使わない、熱器具のそばで使わない。
	- ぬれた手で電源プラグに触れない。

感電の原因となります。

ACアダプターや電源コードが傷んだら、「修理サービス窓 口」に連絡する。

そのまま使うと、火災・感電の原因となります。

● 外出時は、動物・ペットが製品に近づかないようにして、 ACアダプターはコンセントから抜く。

ペットが噛んだり、尿がかかると、ショート(短絡)による火 災の原因となります。

#### 電池について

電池から漏れた液が皮膚や衣服についたら、きれいな水で洗 い流す。

目に入った場合は、失明などの恐れがあります。洗い流した 後、すぐに医師の診察を受けてください。

#### 置き場所・使用場所について

次のような場所に置かない、使わない。

火災・感電の原因となります。

- 湿気やほこりの多い場所
- 台所や加湿器のそばなど、油煙や湯気が当たる場所
- 暖房器具の近く、ホットカーペットの上、直射日光が当た る場所、炎天下の車中など本機が高温になる場所

#### 本機の上に重いものを置かない。

落下・転倒時には、けがの原因となります。

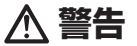

異常(煙、臭い、発熱など)について

発煙・異臭・発熱などの異常状態で使わない。落としたとき など破損したまま使わない。

火災・感電の原因となります。すぐに次の処置をしてくださ い。

1. 電源を切る

2. 電源プラグをコンセントから抜く

3. 「修理サービス窓口」に連絡する

表示画面について

#### 液晶画面は強く押さない、強い衝撃を与えない。

液晶画面のガラスが割れてけがの原因となります。

液晶画面が割れた場合、内部の液体には絶対に触れない。 皮膚に付着した場合は、炎症の原因となります。 口に入った場合は、すぐにうがいをして医師に相談してくだ さい。

目に入ったり、皮膚に付着した場合は、清浄な水でよく洗い 流して、医師に相談してください。

分解・改造しない

本機を分解・改造しない。内部の点検・調整・修理は「修理 サービス窓口」に連絡する。

感電・やけど・けがの原因となります。

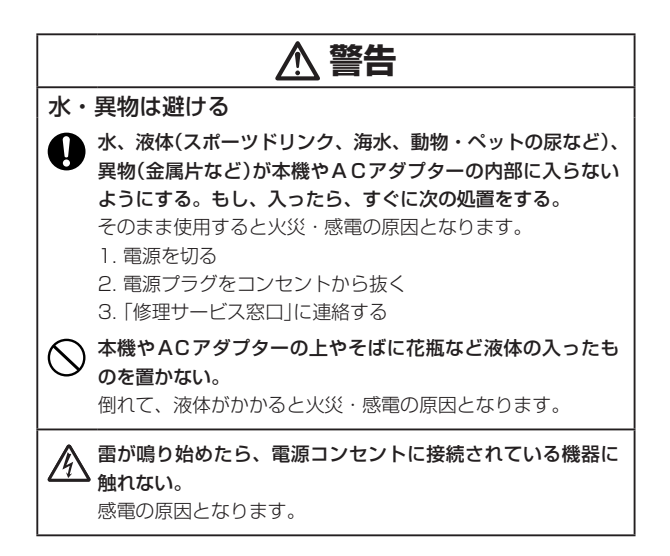

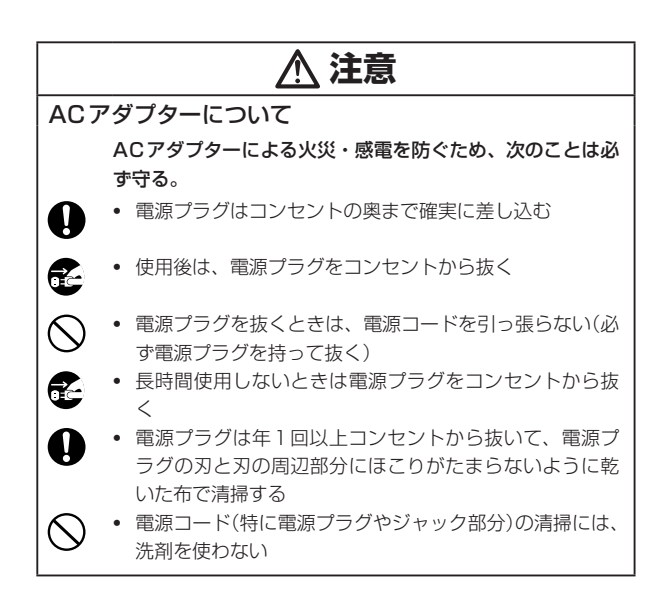

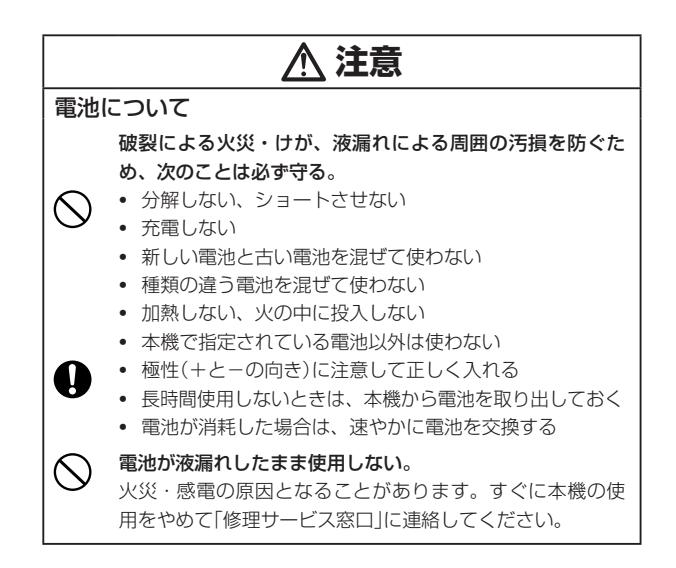

## JIS C 61000-3-2 適合品

本装置は、高調波電流規格「JIS C 61000-3-2」に適合しています。

## テレビ・ラジオのそばのご使用について

この装置は、クラスB情報技術装置です。この装置は、家庭環境 で使用することを目的としていますが、この装置がラジオやテレビ ジョン受信機に近接して使用されると、受信障害を引き起こすこと があります。

取扱説明書に従って正しい取り扱いをしてください。

VCCI-B

# **はじめに**

このたびは<カシオHR-8RC>をお買い上げいただきまして、誠にあ りがとうございます。

本機は、小型ながら表示、印字両方の機能を持つ算式通りのミニプリ ンター電卓です。以下のような機能を備えています。

- 12桁
- メモリー
- パーセント
- 自動節電機能(オートパワーオフ)
- 検算機能(手順の確認、手直し、印字)
- 通貨換算、税金計算、原価・売価・利益計算

ご使用前にこの取扱説明書をよくお読みいただき、各機能を十分にご 理解の上、正しくお取り扱いくださいますようお願いいたします。 また、本書はお読みになった後も大切に保管してください。

- 本書の内容に関しては、将来予告なしに変更することがあります。
- 本書の内容については万全を期して作成いたしましたが、万一ご 不審な点や誤りなど、お気づきのことがありましたらご連絡くだ さい。
- 本書および本機使用や故障により生じた損害、逸失利益、および 第三者からのいかなる請求につきましても、当社では一切その責 任を負えませんので、あらかじめご了承ください。

# **LE次**

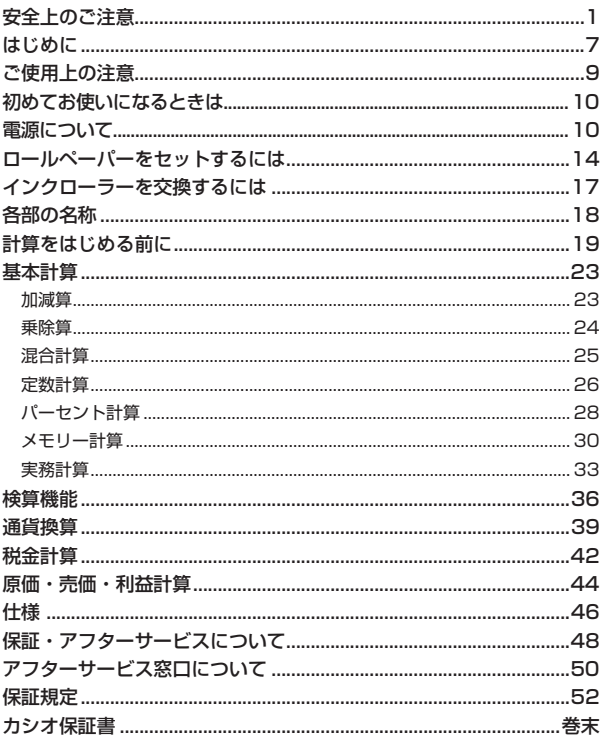

**STATISTICS** 

# **ご使用上の注意**

• 本機は精密な電子部品で構成されています。直射日光の当たる場所 や自動車内、および暖房器具の近くなど、極端に温度の高くなる場 所には置かないでください。また、急激な温度変化、低温、湿気、 ホコリ、強いショックなどは避けてお使いください。故障などの原 因になる恐れがあります。

 特に低温の場所で使用すると、表示の応答速度が遅くなったり、点 灯しなくなることがあります。その場合、通常の温度になると正常 に戻ります。

- お手入れの際は乾いた柔らかい布を使用し、ベンジン、シンナー等 の揮発性の液体は使用しないでください。汚れがひどい場合は、中 性洗剤に浸した布を固くしぼっておふきください。
- 本機を分解しないでください。万一故障のときは必ずお買い上げい ただいた販売店または「修理に関するお問い合わせ窓口」にお問い合 わせください。
- ロールペーパーやインクローラーを交換される際は、最寄りの当社 製品販売店で本機の仕様に合った製品をご購入ください。
- 本機が正常に使用できても、1年に1度は必ず電池を交換してくだ さい。また、本機を長時間使用しないときは、電池を抜き取ってお いてください。電池の液もれによる故障の原因にもなります。消耗 ずみの電池は速やかに交換してください。
- 紙づまりが起きると"P--Error"と表示されます。この場合は速やか に原因を取り除いてください。
- 印字途中でプリンターが止まった場合は、AGキーまたはリセットボ タンで復帰します。このとき不特定の印字を行うことがあります。
- 電池が消耗したり、またはACアダプターのプラグをコンセントから 抜いたり停電などでAC電源が供給されなくなると、お買い上げ後に 設定された通貨換算レートや税率などはすべて消去されます。

# **初めてお使いになるときは**

初めてご使用になるときは、図のようにしてインクローラーのカード を外してください。

- 1. ロールペーパーカバーをスライドさせて外します。
- 2. インクローラーのカードを外します。

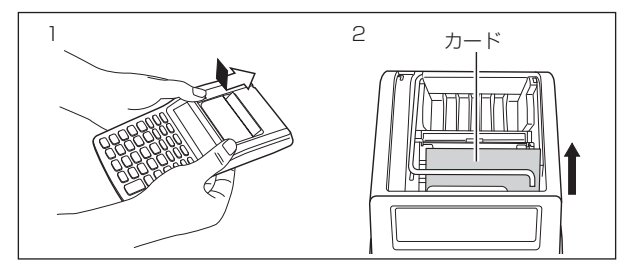

**電源について**

本機はDC・ACの2電源式です。

DC電源 ....................単3形乾電池を4本使用します。

AC電源 ....................別売の専用アダプター(AD-A60024)を接続し

ます。

#### ■ 電池交換のしかた

下記のような場合は、電池交換をしてください。

- a. 表示が薄く見えにくくなった場合。
- b. プリントスピードが遅くなった場合。
- c. PBFTキーでプリントONにしているときに、誤印字やプリンターの 異常が発生した場合。

電池交換のしかたは次のとおりです。

- 1. 本体裏側の電池ボックスのフタを指で強く押しながら、スライドさ せて外します。
- 2. 古い電池を取り外します。

⊕⊖に注意して、新しい電池を入れます。

- 3. 電池ブタをスライドさせて閉じます。
- 4. リセットボタンを押します。

5. ONAを押して電源をONにします。

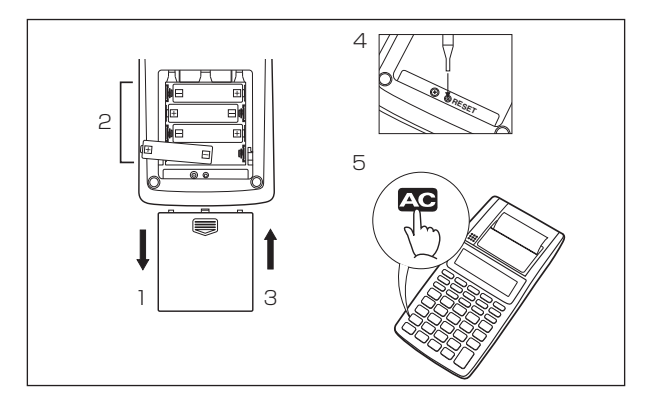

# ■ ACアダプターの使いかた

ACアダプターを接続すると、電池側の電源は自動的にOFFになり、 家庭用電源(AC100V)でご使用になれます。

1. ACアダプターを接続します。

2. リセットボタンを押します。

3. ow AG を押して電源をONにします。

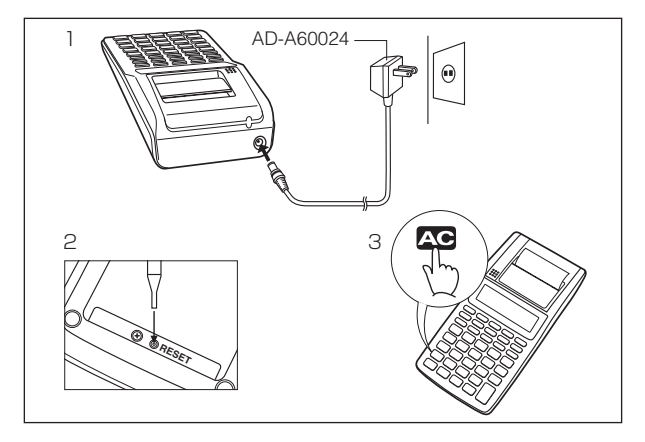

#### <重要>

必ず本機専用のACアダプターAD-A60024(別売品)をご使用くださ い。指定以外のACアダプターを使用すると、本体またはACアダプ ターの故障や思わぬ事故につながる恐れがあります。絶対にお止めく ださい。指定以外のアダプター使用による障害は保証いたしかねます。

- ACアダプターで長時間ご使用になる際は、電池を外してください。
- ACアダプターの接続は、電源スイッチをOFFにして行ってくださ い。

• ACアダプターを長時間ご使用になると、アダプター本体が若干熱を 持ちますが故障ではありません。

## ■ 自動節電機能(オートパワーオフ)

本機は、印刷終了後またはキー操作完了後約6分で自動的に電源OFF になります。

計算中にオートパワーオフにより(または DFT キーを押して)電源OFF になったときは、ow AG | = と操作してください。電源OFFになる前の 状態に戻ります。

• 電源OFFになっても、独立メモリーの内容、通貨換算のレート、税 率は登録した数値のまま保持されています。

## ■ リセットボタン

正常な計算ができなくなったときは、本 機の裏側にあるリセットボタンを押して ください。

リセットボタンを押すと、本機に記憶さ れている数値や設定はすべて消去されて しまいます。

大切な数値や設定は別途ノートなどに書 き写してください。

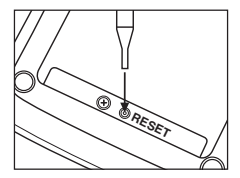

# **ロールペーパーをセットするには**

#### ●外付け用ロールペーパー(アウターロール)の取り付けかた

- 1. on AC キーを押し、電源をONにします。
- 2.ロールペーパーカバーをスライドさせて外します。
- 3.ロールペーパーの先端をきれいに切ります。
- 4.ロールペーパーの先端が計算機の下から手前に向かって出るよう に、プリンター部の挿入口へ入れます。
- 5.ロールペーパーの先端が印字部分より2~3cm出るように、FEED キーを押し続けます。
- 6.ロールアームを起こします。ロールペーパーの先端をカバーの窓に 差し込み、ツメに注意してロールペーパーカバーを装着します。
- 7.ロールペーパーをアームに取り付けます

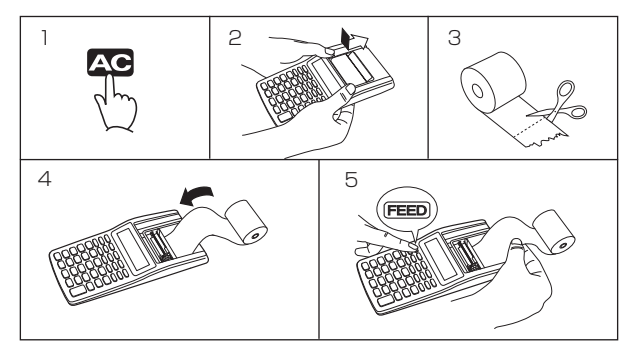

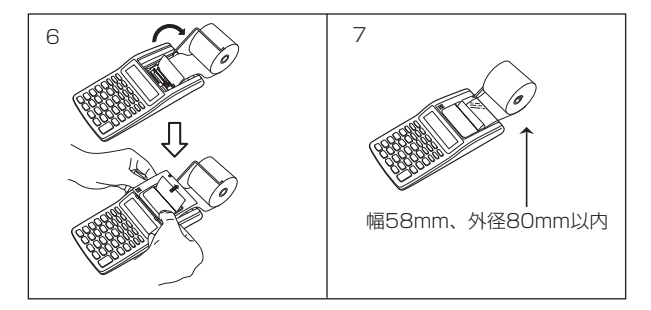

#### <ご注意>

表示窓に"P--Error"が表示されたときは紙づまりが起きています。プ リンターからロールペーパーを抜き取る場合は、必ずロールペーパー カッター側からまっすぐに引き抜いてください。ロールペーパー挿入 口から引き抜くと、プリンターを損傷する恐れがあります。 また、ロールペーパーの色が変わったら、終わりに近づいたしるしで す。計算のキリのよい所でロールペーパーを交換してください。続け

て、そのまま使用すると紙づまりを起こす恐れがあります。

## ●格納用ロールペーパー(インナーロール)の取り付けかた

外径25mm以内のロールペーパーであれば、直接プリンター部の挿 入口へ入れて格納することができます。ロールアームに取り付ける必 要はありません。(図1、図2)

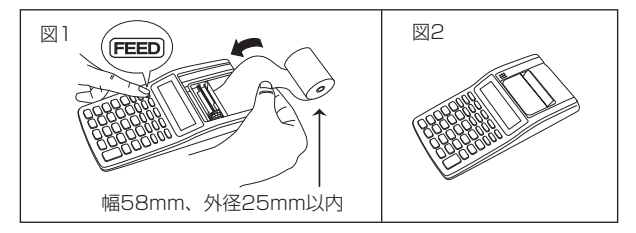

## お願い

本機のロールペーパーをお求めの際は、本機お買い上げの販売店に 「カシオHR-8RC用 」とご指定ください。

# **インクローラーを交換するには**

(付属品:MS37902 別売品:IR-40)

本機のプリンターは、インクローラーを使用しています、印字が薄く 見えにくくなった場合には、次の要領でカシオHR-8RC専用インク ローラー(IR-40)と交換してください。

1. ロールペーパーのカバーを開けます。

- 2. ロールアームを起こし、古くなったインクローラーの左側を右に回 すように持ち上げてから、まっすぐ上に取り外します。
- 3. 新しいインクローラーを正しく取付位置にセットします。
- 4. インクローラーが確実に取り付けられたことを確認してから、カ バーを元に戻します。

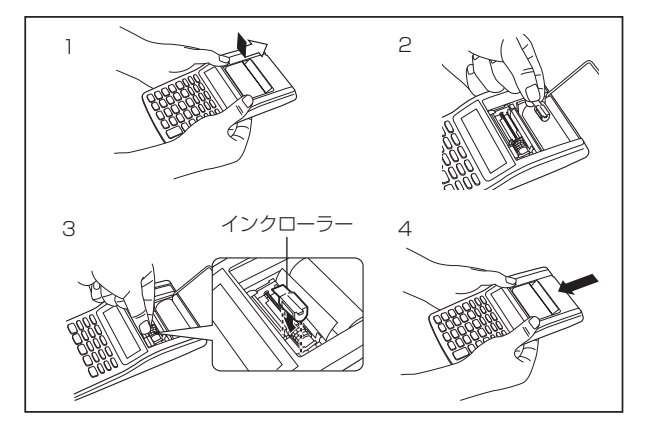

#### <ご注意>

本機のインクローラーにはペン用インク、印刷用インクなどを注入し ないでください。印字が薄くなったときは、必ずカシオ指定のインク ローラー(IR-40)と交換してください。

• お買い上げ時のインクローラー(MS37902)はモニター用として工 場出荷時に取り付けられているものです。このインクローラーを新 しいものに交換するときはIR-40をご購入ください。

# **各部の名称**

- $\boxed{1}$  ~  $\boxed{9}$   $\boxed{0}$   $\boxed{00}$   $\boxed{•}$  置数キー
- on AC オールクリアーキー/電源オンキー (間違って押さないように、他のキーと比べてへこんでい ます)
- $\Box$  クリアーキー
- OFF 電源オフキー
- P<4 プリントキー//ンアドプリントキー (20ページ参照)
- MEX メモリー計算/通貨換算切替えキー (30、39ページ参照)
- S 税込みキー(43ページ参照)
- **[MA] 税抜きキー (43ページ参照)**
- **[COST]** 原価キー (44ページ参照)
- **[SELL]** 売価キー (44ページ参照)
- **MAR** 利益キー (44ページ参照)
- 。<u>。</u><br>「%」 パーセントキー/セットキー (28、39ページ参照)

l メモリープラスキー/通貨換算キー(C2) (31、40ページ参照) **M-** メモリーマイナスキー/通貨換算キー(C1) (31、40ページ参照) M メモリーリコールクリアーキー/通貨換算キー(\$) (30、41ページ参照) **DECI** 桁指定キー (21ページ参照) PRT 印字モード指定キー **[REPRINT]** リプリントキー (21ページ参照) **FEED** フィードキー(14ページ参照) ■ 桁下げキー(22ページ参照) ━CHECK━ ■ ■ スクロールキー(37ページ参照)  $\overline{\overline{\mathsf{M+}}}$ C<sub>1</sub>  $\sum_{n=0}^{\infty}$ 

menerm コレクトキー(38ページ参照)

# **計算をはじめる前に**

計算をはじめる前や電池交換後、またはACアダプター接続後は、印 字モード指定キー(ppri)と桁指定キー(pci)でモードを指定し、Ac キーを押してください。

# ■ プリントON/プリントOFFの切り替え

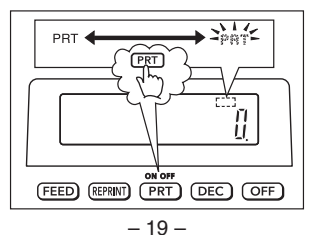

pキーを押して、すべての内容を印刷するかどうかを指定します。 キーを押すたびに「プリントON → プリントOFF → プリントON → …」と切り替わります。プリントONの場合は、表示窓の右上に"*PRT* " が表示されます。

# ■ ノンアドプリント

日付や管理コード番号など、計算とは無関係な数字をプリントしたい 場合は、数字を入力した直後に「确キーを押してください。計算には 影響を与えずに数字のみがプリントされます(プリントされる数字には "# "が付きます)。プリントした数値は印刷の区分けやプリントのヘッ ダーとしてお使いいただけます。

#### (例) 日付:2017年11月17日

コード番号:10022

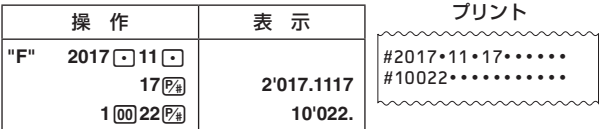

# ■ 表示のみで計算し、結果だけをプリントしたい

プリント指定がOFFのときPa を押すと、表示されている数値をプリ ントします。すなわち、印刷をしないで計算を行い、結果だけをプリ ントすることができます。

 $\binom{123\times4.567}{ }$  = 561.741

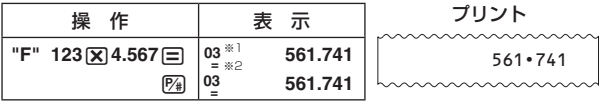

※1 表示窓にステップ番号のインジケーターも表示されます。 ※2 目 を押したときに表示されます。

• これらのインジケーターは本書の例題画面で省略されている場合が あります。

# ■ 検算メモリーを印刷する

- REPRINT] を押すと、AC キーを押した後に記憶されている計算手順 と計算結果が印刷できます。REPRINTIで印刷した場合は、1行目に "•••• 0 ••••"が印字されます。
- •印字を中止するには、再度 REPRINT を押すか、ACI を押します。

## ■ 桁指定

&キーを押して、小数点以下を「どのように」求めるかを指定します。 1回押すたびに「F → 0- 5/4 → 2- 5/4 → F → …」と切り替わりま す。そのときの状態は表示窓の左下に表示されます。"F"を指定した ときは表示窓に何も表示されません。

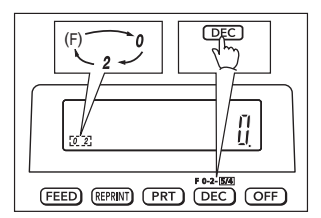

F:小数部を処理せず、そのまま答えを求めます(浮動小数点)。

O- 5/4 : 小数点以下を四捨五入して求めます。

2- 5/4 : 小数第3位以下を四捨五入して、小数第2位まで答えを求め ます。

■ 訂正

- 数字キーの押しまちがい(置数ミス)・・・・・・
	- a. **c** を押してください。表示は"0."となりますが、今までの答えは 記憶されています。
	- b. ▶ を押してください。押すごとに表示数値の最小桁の数字が消え ます。

いずれの場合も、続けて正しく置数し直せば、そのまま計算を続け られます。

• 中 一 図 中 キーの押しまちがいは、すぐに続けて正しい命令キー を押してください。あとから押した命令キーに訂正されます。

#### ■ エラー

計算機が以下のような状態になりますと、表示窓の左端に"*E* "を表示 します。印字中はペーパーに"ーーーー"を印刷します。同時にそれ以 降の計算ができなくなります。

- 1. 計算途中または答えの整数部が12桁を超えたとき。
- 2. メモリー内の整数部が12桁を超えたとき。 メモリー内には桁オーバーする前の数値が保護されています。 AG キーを押した後、Mm キーを押すと保護された数値を呼び出すこ とができます。
- 3.6円0日のように、除数0の除算をしたとき。
- エラー後、計算を続けるときは C キー、新たな計算をはじめると きは AG キーで解除します。

#### ■ バッファレジスター

本機は、すばやい操作にも計算機が対応できるように数値や命令を 16キー分覚えておくための<バッファレジスター>を備えています。 印字中に続けて計算、印字を行いたいとき、次の数値や命令をキーイ ンすることができ、たいへん便利です。

# **基本計算**

## ■ 加減算

- $\frac{123-456+789=456}{123-456}$ 操 作 表 示 "F" 123円456円 **789**⊟ 456. プリント 123 – 456 + 789 = 456 `
- $\overline{M}$ ) 0.456 + 6.325 2.478 = 4.303

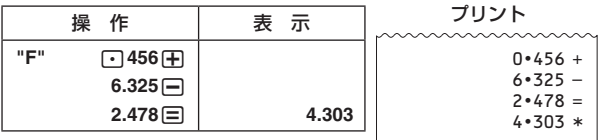

 $\binom{1}{\frac{1}{2}}$  - 741 + 852 + 963 = 1.074

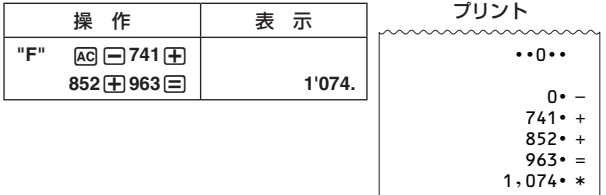

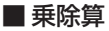

 $\binom{1}{\sqrt{2}}$  2.58×963×7.41 = 18,410.4414

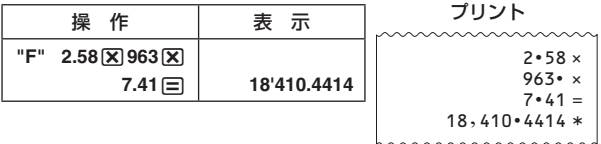

 $\overline{p}$ ) 9,510÷36.9÷25.8 = 9.98928593934…

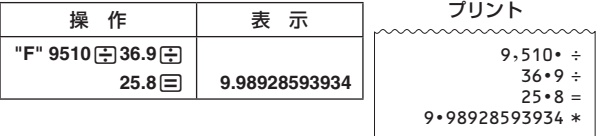

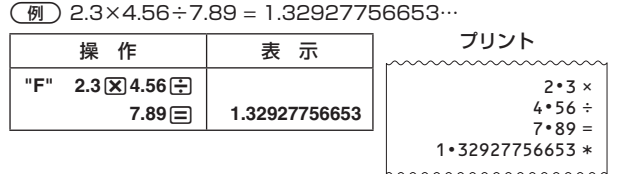

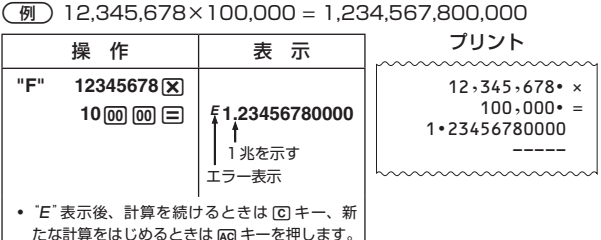

## ■ 混合計算

 $\overline{m}$  2.3  $\times$  6 + 12 = 25.8

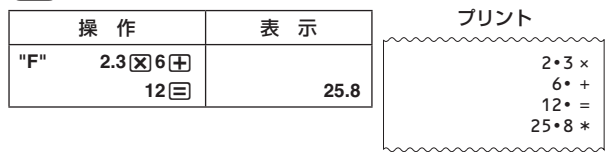

 $(\overline{M})$  (56  $\times$  3 – 86) ÷ 5.2 + 63 = 78.7692307692…

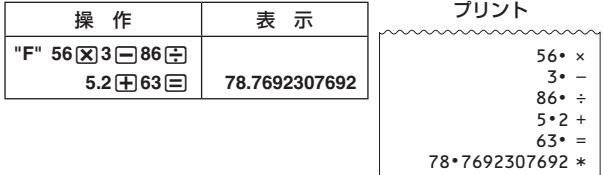

## ■ 定数計算

四則計算キーを2回(偶数回)続けて押すと、表示数値が定数として セットされ、"K"を表示します。以後は≪数値 □ ≫で答えが求められ ます。

| ⑤            | ( $\overline{x}y$ ) | 717 |
|--------------|---------------------|-----|
| 12 + 23 = 35 | 717                 |     |
| 45 + 23 = 68 | 717                 |     |
| ⑤            | 23 + 4              |     |
| ⑤            | 23 + 4              |     |
| ⑦            | 23 + 4              |     |
| ①            | 23 + 4              |     |
| ①            | 23 + 4              |     |
| ①            | 23 + 4              |     |
| ①            | 23 + 4              |     |
| ①            | 23 + 4              |     |
| ②            | 23 + 4              |     |
| ②            | 23 + 4              |     |
| ②            | 23 + 4              |     |
| ②            | 23 + 4              |     |
| ③            | 23 + 4              |     |
| ③            | 23 + 4              |     |
| ②            | 23 + 4              |     |
| ②            | 23 + 4              |     |
| ③            | 23 + 4              |     |
| ③            | 23 + 4              |     |
| ③            | 23 + 4              |     |
| ③            | 23 + 4              |     |
| ③            | 23 + 4              |     |
| ③            | 23 + 4              |     |
| ③            | 23 + 4              |     |
| ③            | 23 + 4              |     |
| ③            | 23 + 4              |     |
|              |                     |     |

$$
\begin{array}{c}\n\boxed{9} \\
7 - 5.6 = 1.4 \\
2.9 - 5.6 = -2.7\n\end{array}
$$

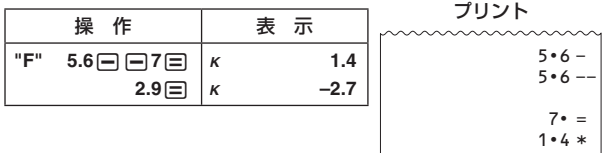

 $2 \cdot 9 =$  $-2 \cdot 7 *$  (<u>例)</u><br>7,896 <u>× 0.85</u> = 6,711.6  $4,560 \times 0.85 = 3,876$ 

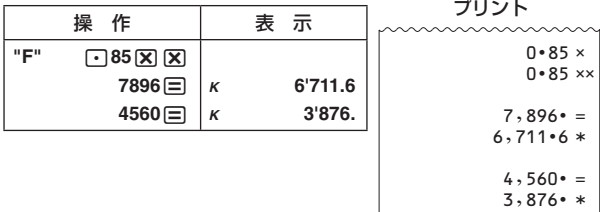

- 桁指定を小数点第2位-四捨五入する。

 (定数)  $12,340 \div 365 = 33.81$  $85,263 - 365 = 233.60$ 

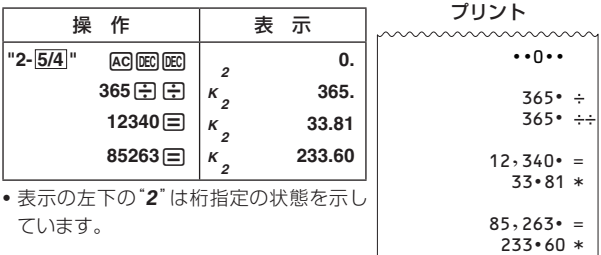

■パーセント計算

- 割合 1,500円の15%は

1,500 
$$
\times \frac{15}{100} = 225(\text{F})
$$

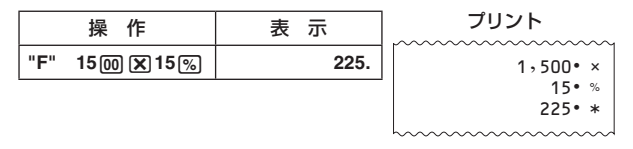

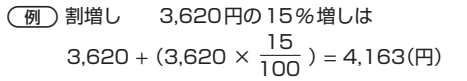

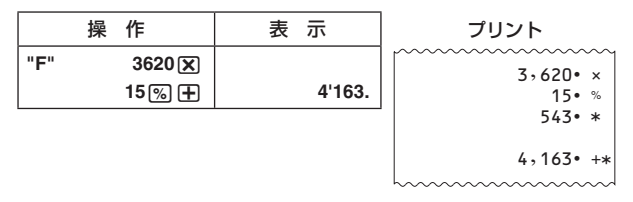

- 割引き 4,750円の4%引きは

 $4,750 - (4,750 \times \frac{4}{100}) = 4,560$ (円)

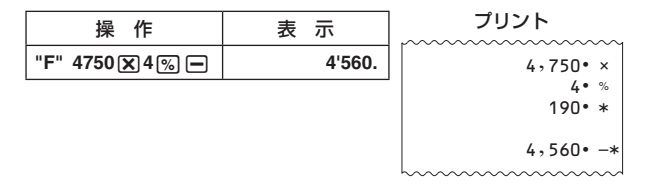

例)比率

 456は1,230の何%か(桁指定を小数点以下四捨五入にする)  $\frac{456}{1,230}$  $\times$  100 = 37(%)

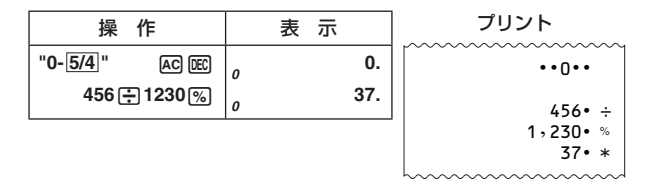

- 増減比率(増加)

141万円は120万円の何%アップか

 $\frac{141 - 120}{122}$  × 100 = 17.5(%) 120

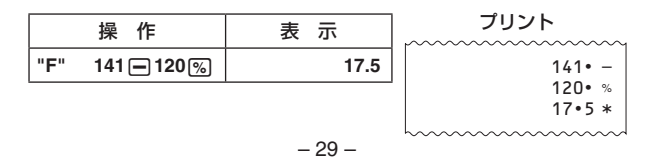

- 増減比率(減少) 240円は300円の何%引きか  $\frac{240-300}{2}$  × 100 = - 20(%) 300

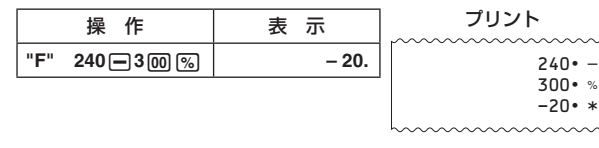

#### - 売価設定 仕入価格3,540円の品物に売価の25% の利益を見込んだとき、売価および利益額は 3,540  $\frac{3,340}{100-25}$  × 100 = 4,720 (円)  $4,720 \times \frac{25}{100} = 1,180$  (円) 操 作 表 示 **"F" 3540**+**25**&  $\mathop{=}%$ **4'720. 1'180.** プリント  $3,540$  + 25 %  $4,720**$  $1,180 - *$

#### ■ メモリー計算

メモリー計算するときは mm を押して表示窓に"EXCH"が表示され ていない状態にしてください。また、はじめに MRQ を2回押し、メモ リー内を「0」("*M* "が点灯していない状態)にします。

• M:1回押すと、メモリーに記憶されている数値が表示されます。 2回押すと、メモリーに記憶されている数値がクリアーされます。

- M: 表示の数値をメモリーに加算します。計算中に 日の代わりに 押すと、答えが求められ同時にメモリーに加算されます。
- M: 表示の数値をメモリーから減算します。計算中に 目の代わり に押すと、答えが求められ同時にメモリーから減算されます。

| (m)                   | 123 + 456 + 789 = 1,368                                              |
|-----------------------|----------------------------------------------------------------------|
| - 123 - 658 = -781    |                                                                      |
| 147 + 258 = 405       |                                                                      |
| ( $\hat{c} \hat{m}$ ) | 992                                                                  |
| W                     | 17                                                                   |
| TF                    | ( $\overline{m} \overline{m}$ )) @ $\overline{m}$ ( $\overline{m}$ ) |
| 123 (H456 (H789) (H)  | M                                                                    |
| 123 (H456 (H789) (H)  | M                                                                    |
| 147 (H2 258) (H)      | M                                                                    |
| 147 (H2 258) (H)      | M                                                                    |
| 147 (H2 258) (H)      | M                                                                    |
| 147 (H2 258) (H)      | M                                                                    |
| 147 (H2 258) (H)      | M                                                                    |
| 147 (H2 258) (H)      | M                                                                    |
| 147 (H2 258) (H)      | M                                                                    |
| 147 (H2 258) (H)      |                                                                      |
| 147 (H2 258) (H)      |                                                                      |
| 147 (H2 258) (H)      |                                                                      |
| 147 (H2 258) (H)      |                                                                      |
| 147 (H2 258) (H)      |                                                                      |
| 147 (H2 258) (H)      |                                                                      |
| 147 (H2 258) (H)      |                                                                      |
| 147 (H2 258) (H)      |                                                                      |
| 147 (H2 258) (H)      |                                                                      |
| 147 (H2 258) (H)      |                                                                      |

0 M

 $M*$ 

0 – 123 –  $658 - 5$ -781 M+ 147 +  $258 - 5$ 405 M+ 992 M

- 機能を切り替えるときに押します。表示 窓に"EXCH"が点灯していないときはメ モリー計算機能です。
- メモリー計算機能と通貨換算機能を切り 替えても、メモリーに記憶されている数 値や通貨換算のレートは消去されること なく保持されています。

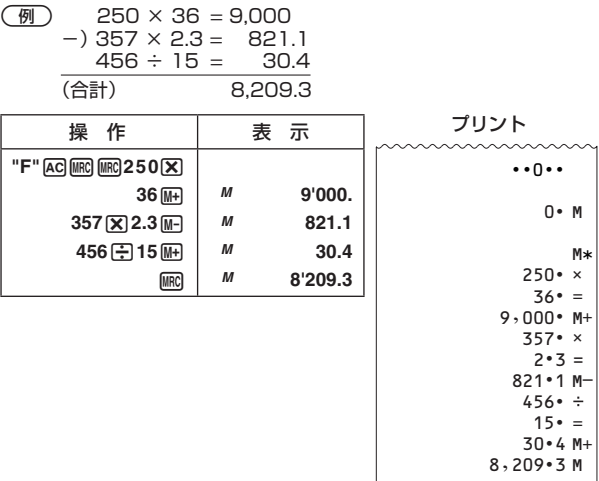

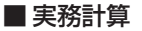

(例)請求書計算

A B

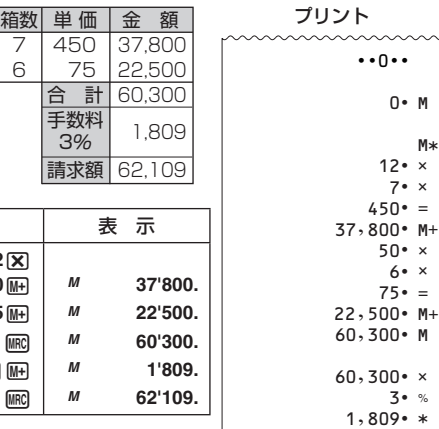

 $1,809$  • M+  $62,109$   $M$ 

 $M*$ 

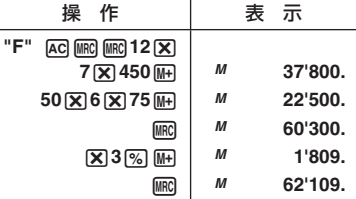

 $\Box$ 

- 構成比率計算

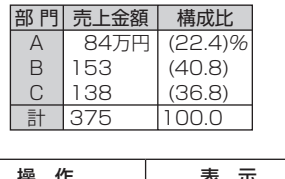

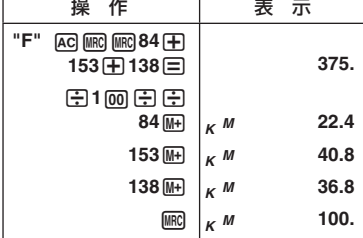

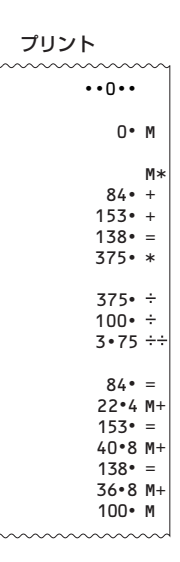

- 集計計算

2017年7月20日と印字してから集計する。

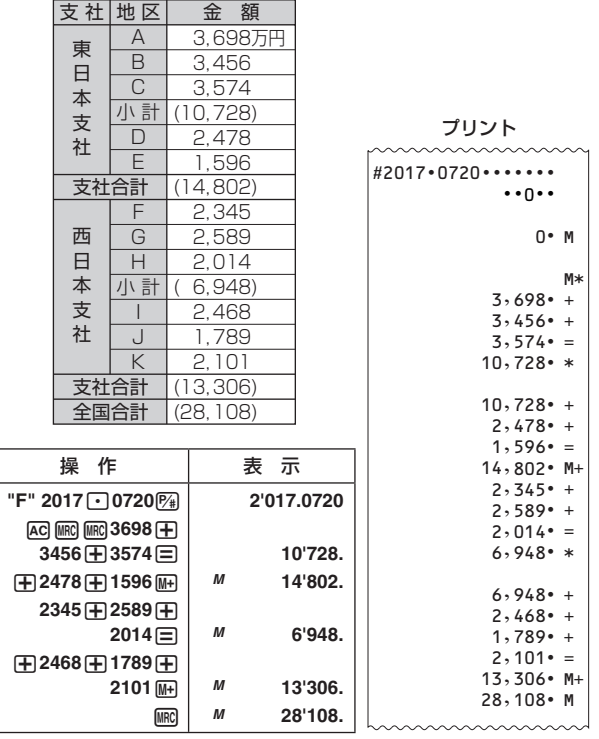

• 計算に関係ない伝票No.や日付などをプリントしたいときは、置数 した直後に「編キーを押します。(ノンアドプリント)

# **検算機能**

本機は検算メモリーを備えています。

- 計算した後、計算手順を確認できます。
- 計算手順を確認しているときに、数値や数式を変更して、再計算す ることができます。

 $\binom{1}{\sqrt{2}}$  200 – 100 + 50 + 200 – 50 = 300

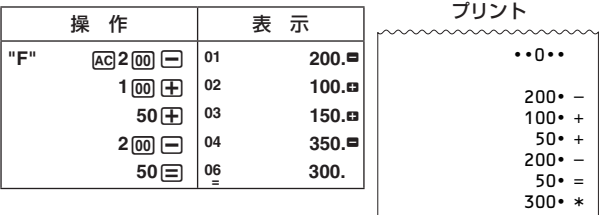

- 計算の前に AC を押してください。
- •検算メモリーには数値だけでなく、中 日 KI H なども入力順に記 憶させることができます。
- 検算メモリーには150ステップまで記憶することができます。表示 窓左上に、何ステップ目かを示すステップ番号が表示されます。
- 計算中にエラーが起こると、検算機能が無効になります。
- Aを押すと全ステップが消去され、次の操作はステップ1から始ま ります。
- 検算メモリーにはノンアドプリントなど一部の機能は記憶されませ  $h_{10}$

## ■ 計算手順を確認するには

GFを使って確認します。

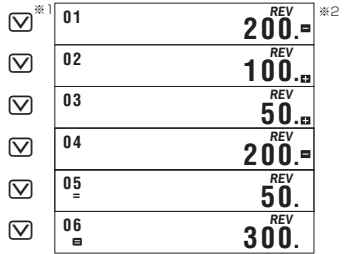

- ※1 Mを押すと計算手順は最初のステップから確認できます。Mを 押すと計算手順は最後のステップから確認できます。その後は、 ■ もしくは ■ を押すたびに1ステップずつ計算手順を前後さ せることができます。5 トレくは57を押し続けると、指を離 すまで、計算手順がスクロールして表示されます。
- ※2 表示窓に"*REV* "が点灯しているときは、計算手順を確認中である ことを表しています。
- C を押すと検算機能を抜けて、最初に スもしくは マ を押す前の 状態に戻ります。

## ■計算手順を変更するには

現在の計算: 200 ‒ 100 + 50 + 200 ‒ 50 = 300 変更後の計算:200 + 20 + 50 + 100 ‒ 50 = 320

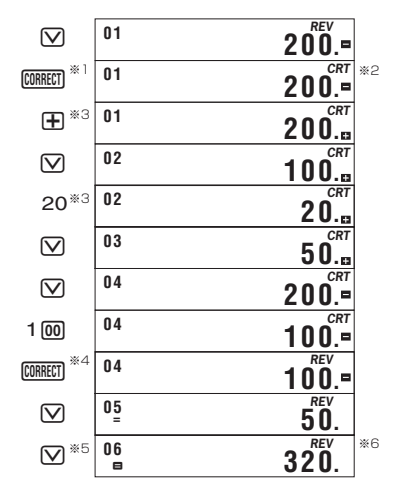

- ※1 計算手順を変更するステップのところで CORRECT を押します。
- ※2 表示窓に"*CRT* "が点灯しているときは、計算手順を変更すること が可能であることを示します。
- ※3 変更しようとする数値や命令(FFIFT RFFF)キーを押します。
- ※4 変更したら commen をもう1回押します。
- ※5 最後のステップまでスクロールして、再計算された結果を確認し ます。
- ※6 計算結果は変更した計算手順に従って計算されます。置数キーを 押して計算結果を変更することはできません。
- 計算手順の変更は何度でもできます。 comecri を押してから変更し、変 更が終わったらもう一度 CORRECTI を押します。変更後は忘れずに CORRECTI を押してください。
- 小数の端数処理設定を&キーで 変更したときは、計算結果に反映 されます。
- 計算手順を入力しているときや計算手順を変更しているときにエ ラーが発生した場合は KG を押してエラーを解除してください。ただ し、この操作をすると検算メモリーの内容はすべてクリアーされま す。
- 記憶されているステップ数が多いと、計算終了までに時間がかかる ことがあります。

## **通貨換算**

米ドルに対応するレート(1ドル=105円など)を設定することができ ます。レートはC1、C2それぞれのキーに1つずつ設定することがで きます。通貨換算は設定したレートを使用して行われます。

• 通貨換算をするときは mm キーを押して表示窓に"**EXCH**" を表示さ せてください。

#### ■レートを設定する

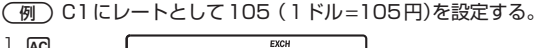

 $\overline{AC}$ 

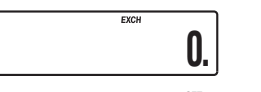

**EXCHSET** 

2. 表示窓に "**SET**" が表示されるまで、 <mark>畅</mark> を押し続けます。

**0.**

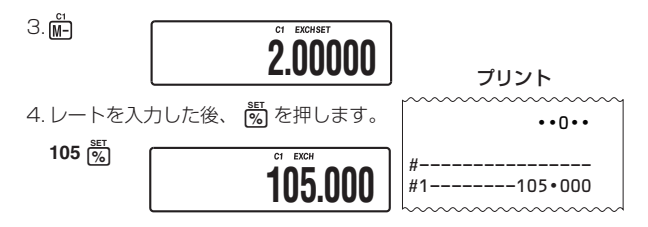

#### ● レートについて

- 1)1以上の数値をレートとして設定するときは、最大6桁の数値を レートとして設定できます。
- 2)1未満の数値をレートとして設定するときは、最大8桁の数値を レートとして設定できます。ただし、以下のように左から数えて最 初の0以外の数字からは6桁までの数値の設定となります。 例:0.123456 0.0123456 0.0012345
- Mac を押した後、 Mi-N Mi-N のいずれかのキーを押すと、それぞれの キーに設定されているレートを確認することができます。
- 電池やACアダプターによって電源が供給されている限り、メモリー 計算機能と通貨機能を切り替えても、メモリーに記憶されてい る数値や通貨換算のレートは消去されることなく保持されています。

## ■ 通貨換算のしかた

C1に円、C2にユーロのレートを設定して、通貨換算してみます。 (例1) 1,000円をドルに換算する。

- 1ドル=105円とします。操作の前にレートとして105をC1に設 定してください。
- 桁指定キーの指定(21ページ)に合わせて換算されます。 ドルに換算するときは "2-5/4" を指定してください。

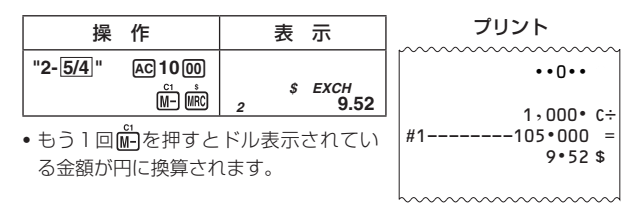

#### (例2) 100ドルをユーロに換算する。

- 1ドル=0.91ユーロとします。操作の前にレートとして0.91を C2に設定してください。
- 桁指定キーの指定(21ページ)に合わせて換算されます。 ユーロに換算するときは"2-5/4"を指定してください。

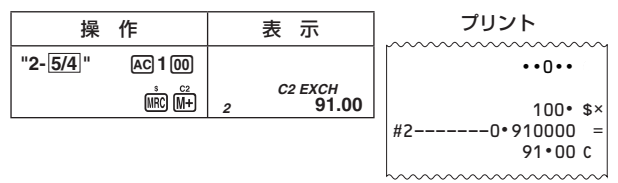

#### (例3) 10ユーロを円に換算する。

• 桁指定キーの指定(21ページ)に合わせて換算されます。 円に換算するときは "O- 5/4" を指定してください。

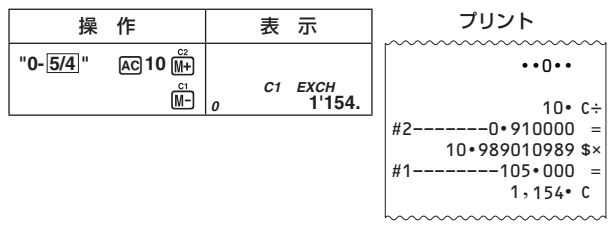

• C1(円)とC2(ユーロ)など、通貨換算キーに設定した通貨間で換算 するときは、いったん共通通貨(ドル)に換算した後、それぞれの通 貨に換算します。

# **税金計算**

## ■ 税率を設定する

(例)税率を8%に設定する。

 $l.$  AC

2. 表示部に "SET" が表示されるまで、 <mark>畅</mark> を押し続けます。

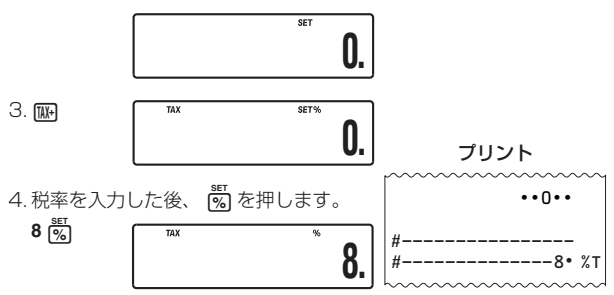

• AC を押した後に MR を押すと、現在設定されている税率を確認する ことができます。

#### ■税計算のしかた

1 税込み計算

- 税抜き価格が1,500円の商品の税込み価格と税額を計算する。
- 小数点以下の数値は必要ありませんので、桁指定キーで"0- 5/4" を 指定してください。

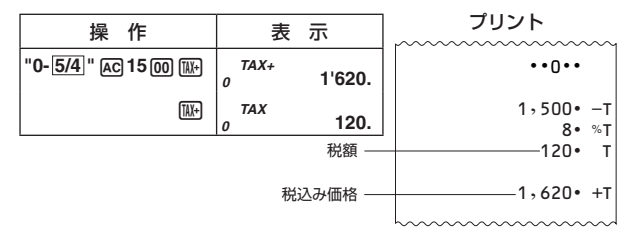

2 税抜き計算

- 税込み価格が1,080円の商品の税抜き価格と税額を計算する。

• 小数点以下の数値は必要ありませんので、桁指定キーで"0- 5/4" を 指定してください。

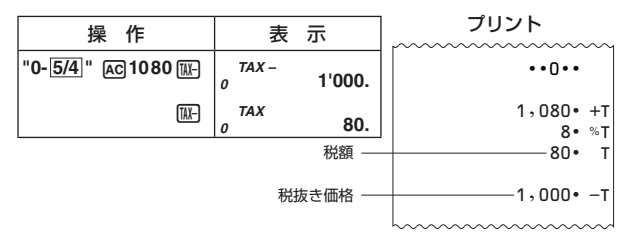

# **原価・売価・利益計算**

原価、売価、利益率が簡単に計算できます。

- 原価800 円で売価2,000 円の商品の利益率は

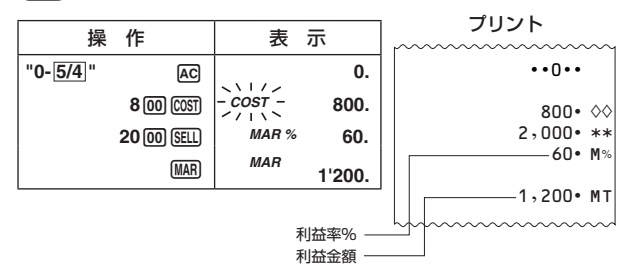

- 原価120 円で利益率40%の場合の利益金額と売価は

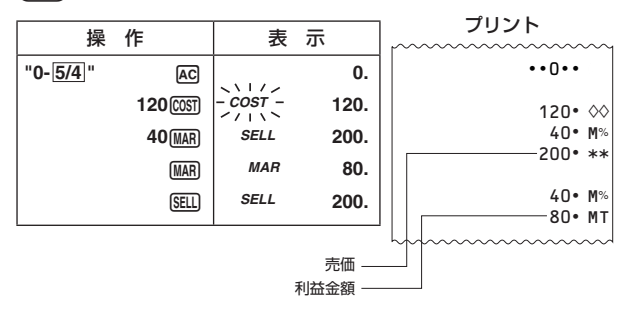

- 売価12,000 円で利益率30%の場合の利益金額と原価は

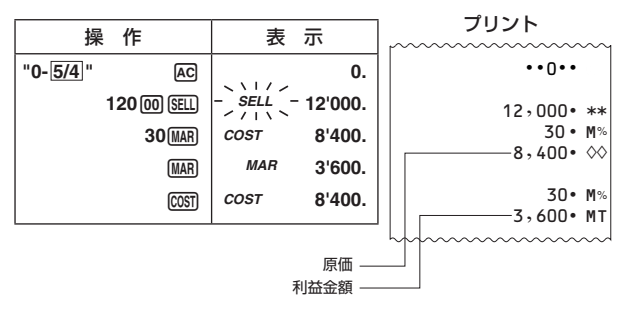

# **仕 様**

**型 式:** HR-8RC 電子式記録(表示付)計算機

計 算 機 加減乗除計算、四則定数計算、割合・割増し・割引 き・比率・変化率・売価設定計算、合計計算、概数 計算、通貨換算、税計算、原価・売価・利益計算、 その他混合計算

計 算 桁 数: 置数12桁、和差積商、メモリーとも12桁、概算 24桁

- メモリー(記憶): 完全独立メモリー12桁1組、検算メモリー1組 (150ステップ)
- 小 数 点 方 式: 上位桁優先の浮動(F)、四捨五入(小数点以下、0、 2位に指定)
- 印 字 桁 数: 数値 12 桁、小数点、シンボル、マイナスサイン含 め最大印字桁数17桁

ロールペーパー: 紙幅57~58mm、外径80mm以内の普通紙

- **その他独目機能:** バッファレジスター(16キー分)、結果印字後の スペース送り、プリントオフ機能、自動節電機能 (オートパワーオフ)(約6分)、検算メモリー印字
- 電 **源:** DC…単3形乾電池4本

(二次電池は使用しないでください。)

AC…専用アダプター(AD-A60024)使用、

100V±10V

電 池 寿 命: UM-3で、555555を表示したとき約390時間、 555555M+を印字したとき約3,000行 R6P(SUM-3)で、555555を表示したとき約540 時間、555555M+を印字したとき約7,000行 本機をご使用にならない場合も、1年に1度は必ず 電池を交換してください。

消 費 電 力: 2.5W

- 使 用 温 度: 0℃~40℃
- プリンターの印刷寿命: 約200,000行
- 寸 法・ 質 量: 幅102 × 奥行208.5 × 高さ42mm(ロールアー ム含まず)、345g(電池込み)
- 付 属 品:ロールベーバー1 巻、単3形乾電池4本、インク ローラー(MS37902)1本
- 別 売 品: 品: 車田ACアダプター(AD-A60024)
	- インクローラー(IR-40)
	- 付属のインクローラー(MS37902)はモニター 用として工場出荷時に取り付けられているもので す。このインクローラーを新しいものに交換する ときはIR-40をご購入ください。 外付け用ロールペーパー (RP-5860-TW) 格納用ロールペーパー(P-5825E)
- 別売品は予告なく変更になる場合があります。ご了承ください。